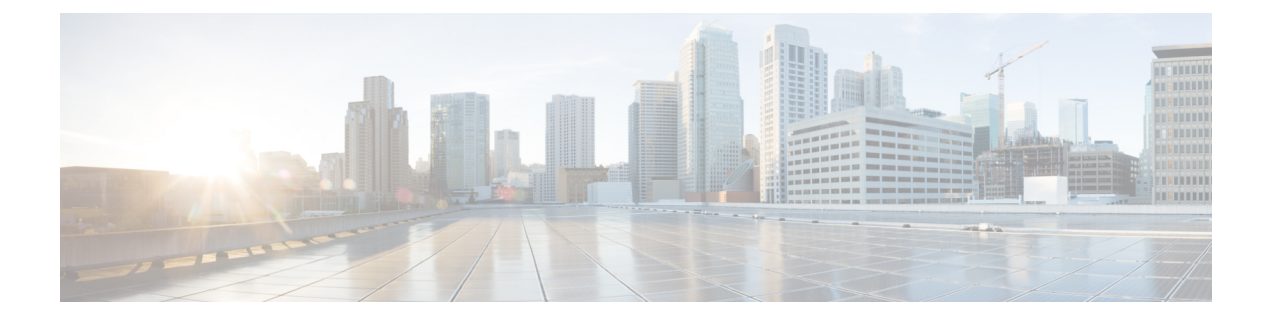

# **Auto-MDIX** の設定

- [Auto-MDIX](#page-0-0) の前提条件 (1 ページ)
- [Auto-MDIX](#page-0-1) の制約事項 (1 ページ)
- Auto-MDIX [の設定に関する情報](#page-1-0) (2 ページ)
- [Auto-MDIX](#page-1-1) の設定方法 (2 ページ)
- [Auto-MDIX](#page-2-0) の設定例 (3 ページ)
- Auto-MDIX [に関するその他の関連資料](#page-3-0) (4 ページ)
- Auto-MDIX [の機能履歴と情報](#page-3-1) (4 ページ)

# <span id="page-0-0"></span>**Auto-MDIX** の前提条件

インターフェイスがレイヤ 3 モードの場合に、レイヤ 2 パラメータを設定するには、パラメー タを指定せずに **switchport** インターフェイス コンフィギュレーション コマンドを入力し、イ ンターフェイスをレイヤ 2 モードにする必要があります。これにより、インターフェイスが いったんシャットダウンしてから再度イネーブルになり、インターフェイスが接続しているデ バイスに関するメッセージが表示されることがあります。レイヤ3モードのインターフェイス をレイヤ2モードにした場合、影響のあるインターフェイスに関連する以前の設定情報が消失 する可能性があり、インターフェイスはデフォルト設定に戻ります。

デフォルトで Automatic Medium-Dependent Interface Crossover (Auto-MDIX) 機能がイネーブル に設定されます。

Auto-MDIX は、すべての 10/100/1000 Mbps インターフェイスと、10/100/1000BASE-TX Small Form-Factor Pluggable(SFP)モジュール インターフェイスでサポートされています。 1000BASE-SX または 1000BASE-LX SFP モジュール インターフェイスではサポートされませ ん。

### <span id="page-0-1"></span>**Auto-MDIX** の制約事項

受電デバイスがクロスケーブルでdeviceに接続されている場合、deviceは、IEEE 802.3af に完全 には準拠していない、Cisco IP Phone やアクセスポイントなどの準規格の受電をサポートして

いない場合があります。これは、スイッチ ポート上で Automatic Medium-Dependent Interface Crossover (Auto-MIDX) がイネーブルかどうかは関係ありません。

### <span id="page-1-0"></span>**Auto-MDIX** の設定に関する情報

#### インターフェイスでの **Auto-MDIX**

自動メディア依存型インターフェイスクロスオーバー (MDIX) がイネーブルになっているイ ンターフェイスでは、必要なケーブル接続タイプ(ストレートまたはクロス)が自動的に検出 され、接続が適切に設定されます。Auto-MDIX機能を使用せずにdevicesを接続する場合、サー バ、ワークステーション、またはルータなどのデバイスの接続にはストレートケーブルを使用 し、他のdevicesやリピータの接続にはクロスケーブルを使用する必要があります。Auto-MDIX がイネーブルの場合、他のデバイスとの接続にはどちらのケーブルでも使用でき、ケーブルが 正しくない場合はインターフェイスが自動的に修正を行います。ケーブル接続の詳細について は、ハードウェア インストレーション ガイドを参照してください。

次の表に、Auto-MDIX の設定およびケーブル接続ごとのリンク ステートを示します。

| ローカル側の<br><b>Auto-MDIX</b> | リモート側の<br><b>Auto-MDIX</b> | 合       | ケーブル接続が正しい場  ケーブル接続が正しくない <br>場合 |
|----------------------------|----------------------------|---------|----------------------------------|
| オン                         | オン                         | リンク アップ | リンク アップ                          |
| オン                         | オフ                         | リンク アップ | リンク アップ                          |
| オフ                         | オン                         | リンク アップ | リンク アップ                          |
| 消灯                         | 消灯                         | リンク アップ | リンク ダウン                          |

表 **<sup>1</sup> :** リンク状態と **Auto-MDIX** の設定

### <span id="page-1-1"></span>**Auto-MDIX** の設定方法

#### インターフェイスでの **Auto-MDIX** の設定

デフォルトで Auto MDIX はオンです。ポートで Auto MDIX をディセーブルにするには、イン ターフェイス コンフィギュレーション モードで **no mdix auto** コマンドを使用します。デフォ ルトに戻すには、インターフェイス コンフィギュレーション モードで **mdix auto** コマンドを 使用します。次に、Auto MDIX をイネーブルにする手順を示します。

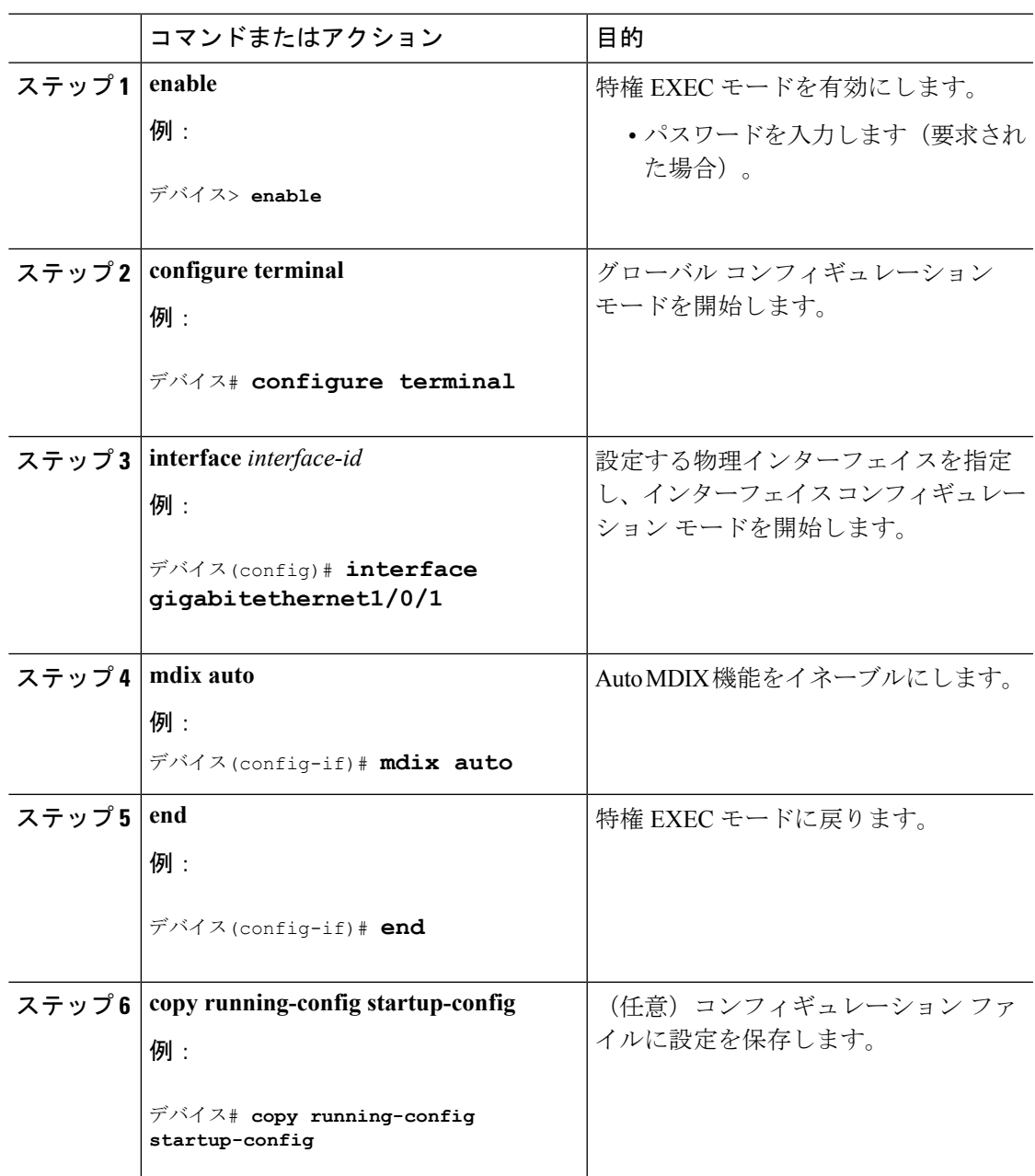

手順

# <span id="page-2-0"></span>**Auto-MDIX** の設定例

次の例では、ポートの Auto MDIX をイネーブルにする方法を示します。

#### デバイス# **configure terminal**

```
デバイス(config)# interface gigabitethernet1/0/1
デバイス(config-if)# mdix auto
```
デバイス(config-if)# **end**

# <span id="page-3-0"></span>**Auto-MDIX** に関するその他の関連資料

#### **MIB**

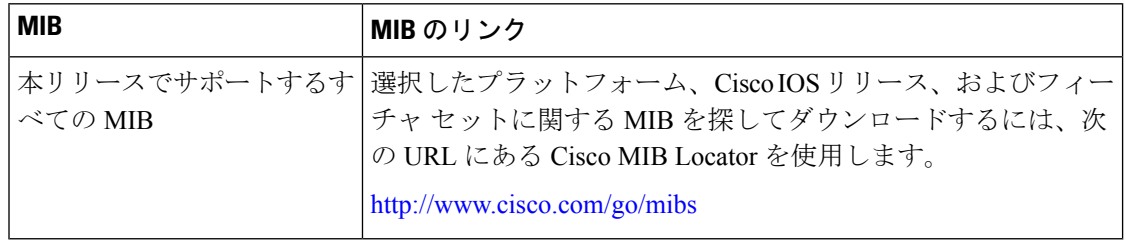

#### シスコのテクニカル サポート

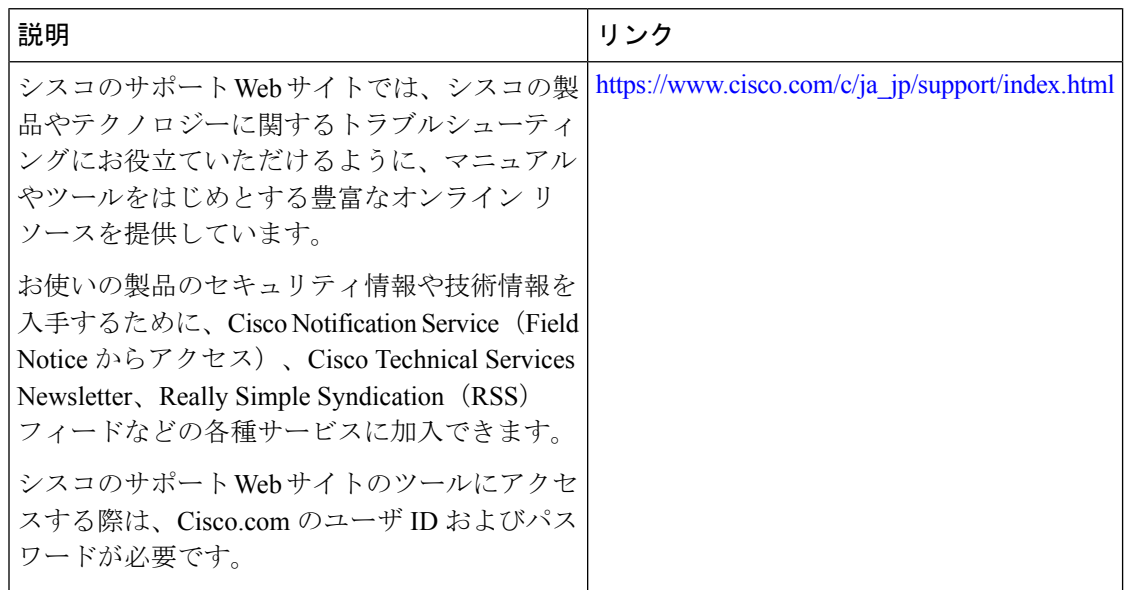

## <span id="page-3-1"></span>**Auto-MDIX** の機能履歴と情報

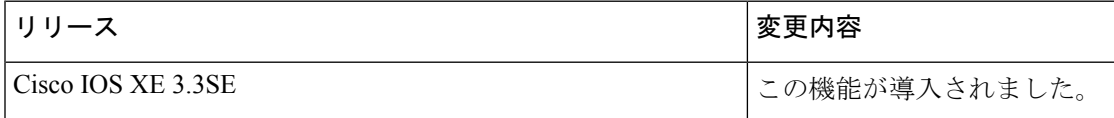